## **Harnessing the Power of Google Tag Manager**

biondocreative

**Anthony Biondo – Founder/CEO Biondo Creative @abiondo**

# What is Google Tag Manager

- Free tool that allows Marketers to add and update website tags easily
- Does not require you to edit website for each tag

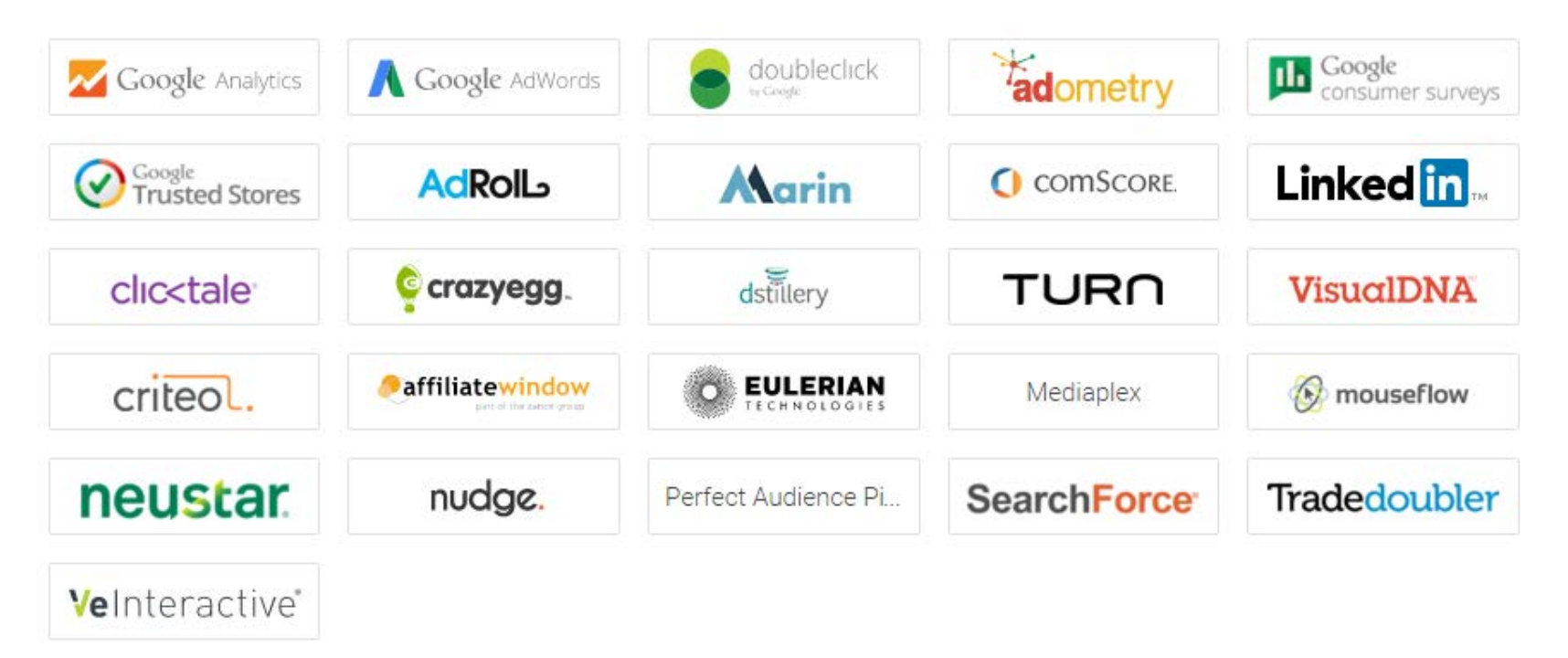

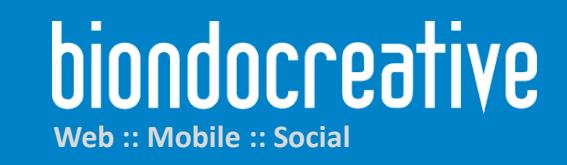

## Great Reasons for Tag Management

- **Centralize tags**
- **Reduce time to implement tagging**
- **Reusability**
- **Improve collaboration**
- **Version control**

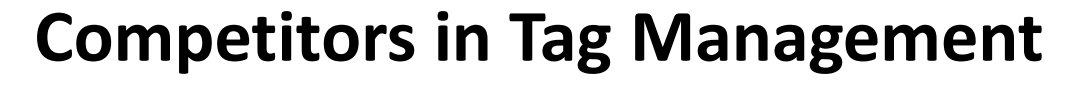

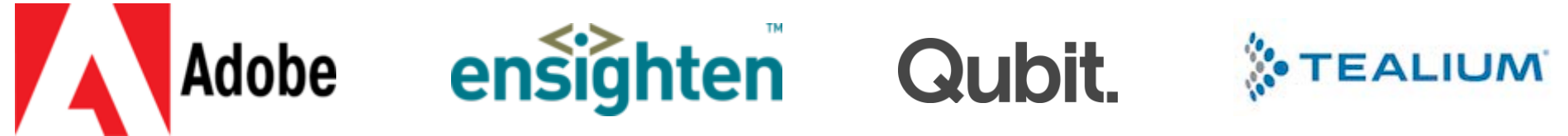

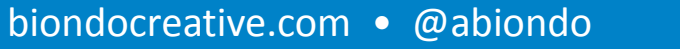

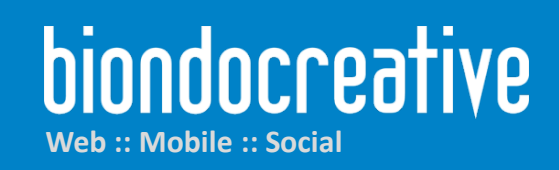

#### No more making up numbers

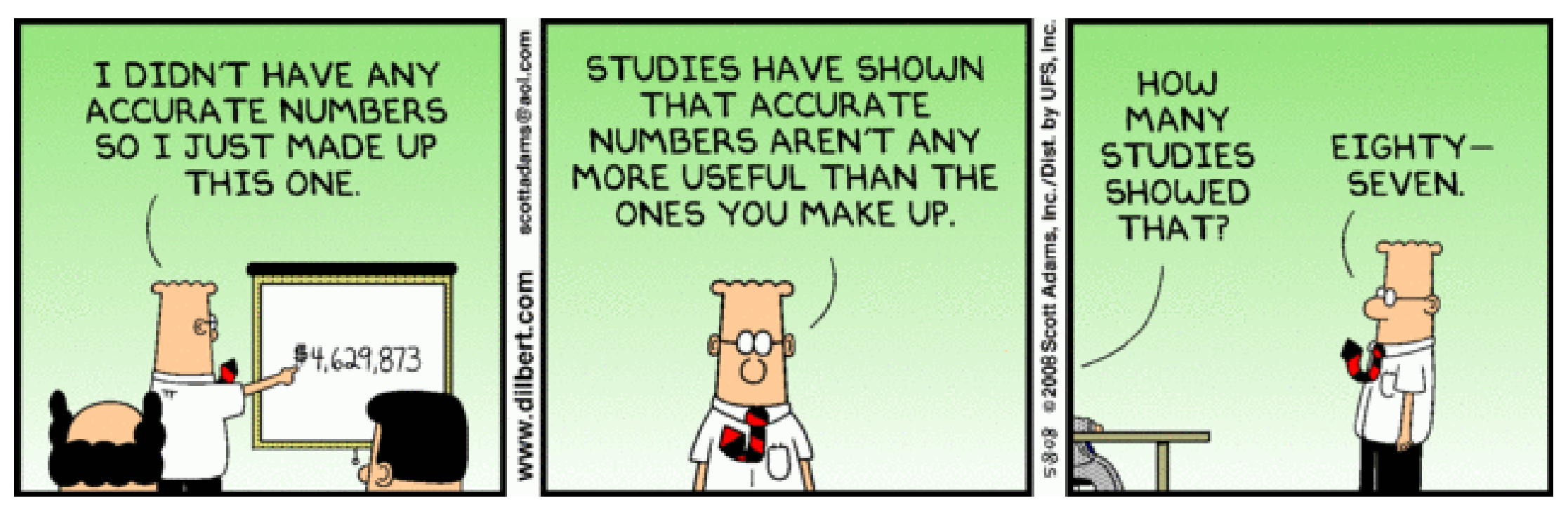

Dilbert - by Scott Adams

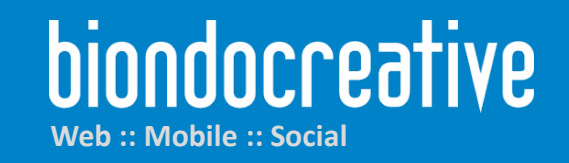

biondocreative.com · @abiondo

# Basics of Google Tag Manager

- **Container** Stores all of the tags for your site.
	- Add the container script in your website template one time
- **Tags** Pixels or blocks of JavaScript code
- **Variables** Values
	- Constant, 1<sup>st</sup> Party Cookies, URL
	- JavaScript Variable, Data Layer Value, DOM Element
- **Triggers** The conditions that must be true for a tag to fire
	- Pageview, Click, Form, History Change, JavaScript Element, Timer
	- Trigger when Hostname, Referral, or URL contains specific text
	- Trigger when Variable equals or contains specific text

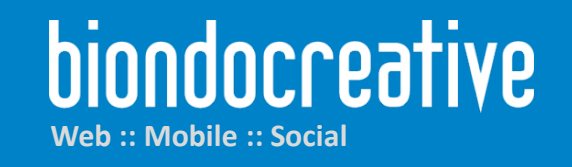

#### **Create the Container**

**Administration > Create Container Biondo Creative** 

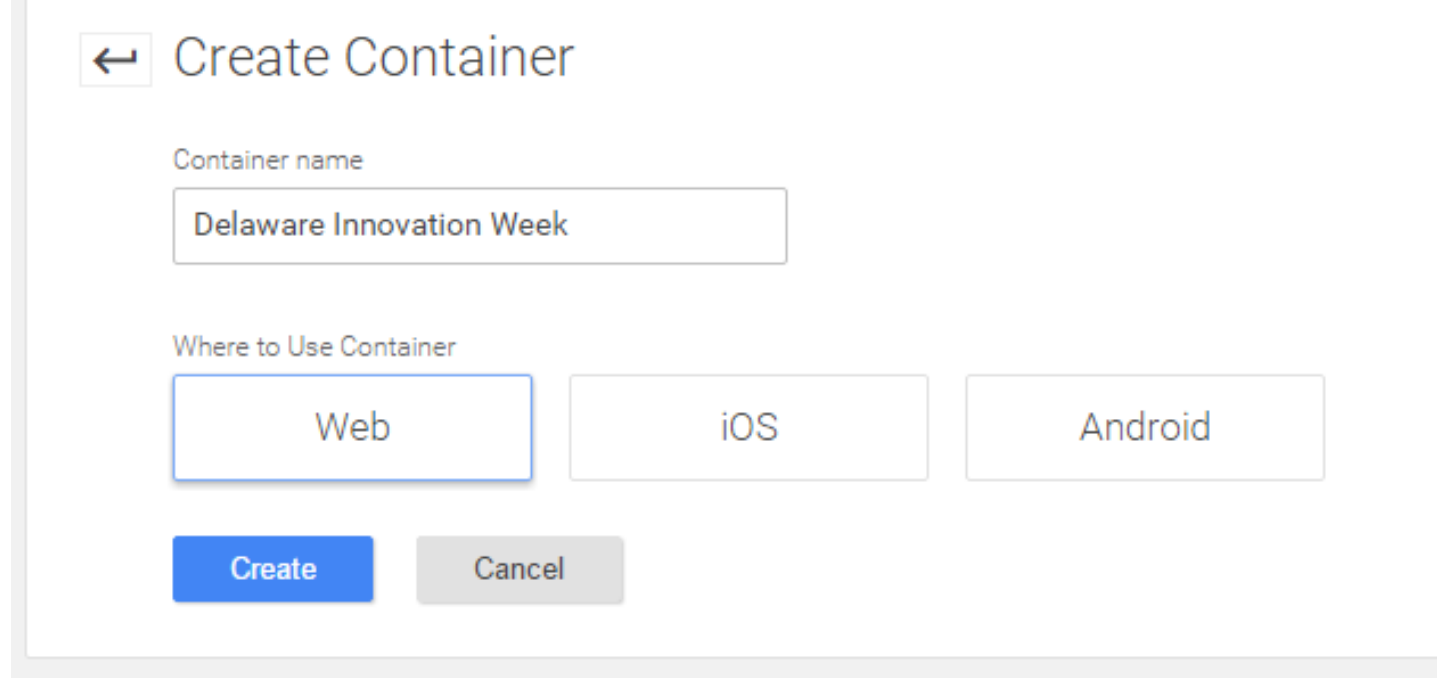

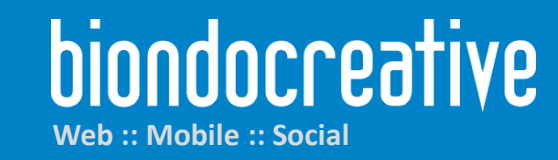

biondocreative.com · @abiondo

#### Copy the Container Script

#### Install Google Tag Manager

Copy the code below and paste it onto every page of your website. Place it immediately after the opening <br/>body> tag.

<!-- Google Tag Manager --> <noscript><iframe src="//www.googletagmanager.com/ns.html?id=GTM-5JTKH6" height="0" width="0" style="display:none;visibility:hidden"></iframe></noscript>  $|\langle \text{script}\rangle$  (function  $(w, d, s, 1, i)$   $\{w[1]=w[1] | 1\}$ ;  $w[1]$ , push  $(\{ \text{'gtm.start'} :$ new Date().getTime(),event:'gtm.js'});var f=d.getElementsByTagName(s)[0], j=d.createElement(s),dl=l!='dataLayer'?'&l='+1:'';j.async=true;j.src= '//www.googletagmanager.com/gtm.js?id='+i+dl;f.parentNode.insertBefore(j,f); |}) (window, document, 'script', 'dataLayer', 'GTM-5JTKH6'); </script> <!-- End Google Tag Manager -->

For more information about installing the Google Tag Manager snippet, visit our Quick Start Guide.

**OK** 

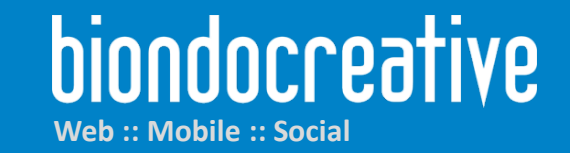

biondocreative.com • @abiondo

 $\times$ 

#### Paste Container Script in Your Web Template

santsapenda provi

 $\blacktriangleright$  <head>...</head>

V<body class="home page page-id-146 page-template-default et pb button helper class et fixed nav et show nav et secondary nav enabled et secon et primary nav dropdown animation fade et secondary nav dropdown animation fade et pb footer columns4 et header style left et pb pagebuilder l

<!-- Google Tag Manager -->

 $\nabla$  <noscript>

"<iframe src="//www.googletagmanager.com/ns.html?id=GTM-5JTKH6" height="0" width="0" style="display:none;visibility:hidden"></iframe>"

</noscript>

 $\blacktriangledown$  <script>

 $(function(w,d,s,1,i){w[1]=w[1] | [];w[1].push({'gtm.start':}$ new Date().getTime(),event:'gtm.js'});var f=d.getElementsByTagName(s)[0], j=d.createElement(s),dl=l!='dataLayer'?'&l='+l:'';j.async=true;j.src= '//www.googletagmanager.com/gtm.js?id='+i+dl;f.parentNode.insertBefore(j,f); })(window,document,'script','dataLayer','GTM-5JTKH6');  $\langle$ /script $\rangle$ <!-- End Google Tag Manager -->

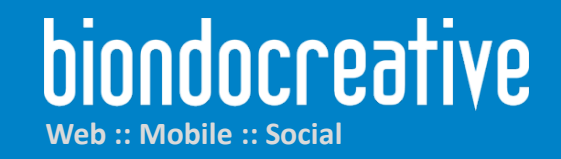

#### Create a Facebook Pixel

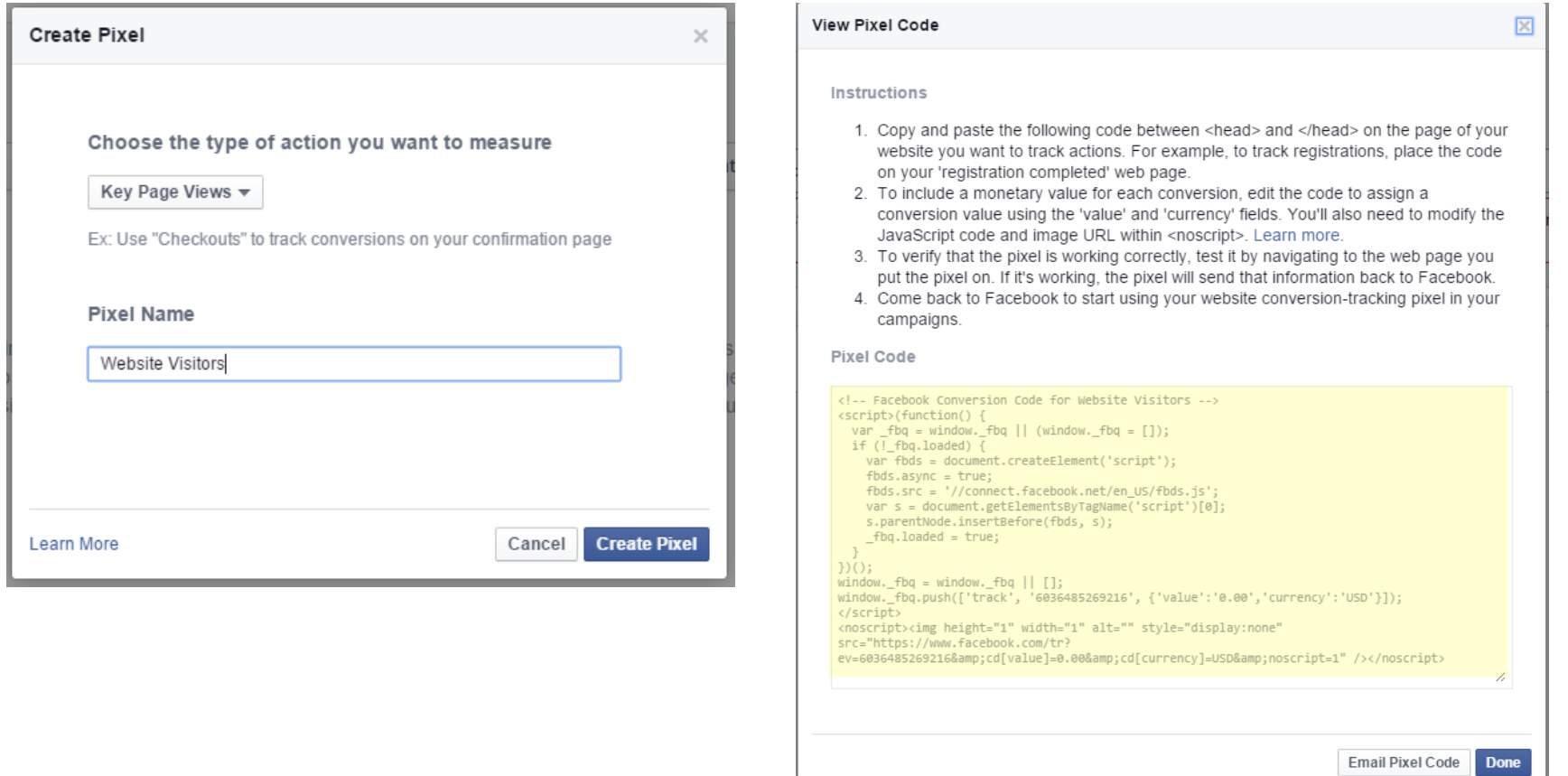

biondocreative **Web :: Mobile :: Social**

biondocreative.com • @abiondo

## Create a Tag & Trigger for Your Facebook Pixel

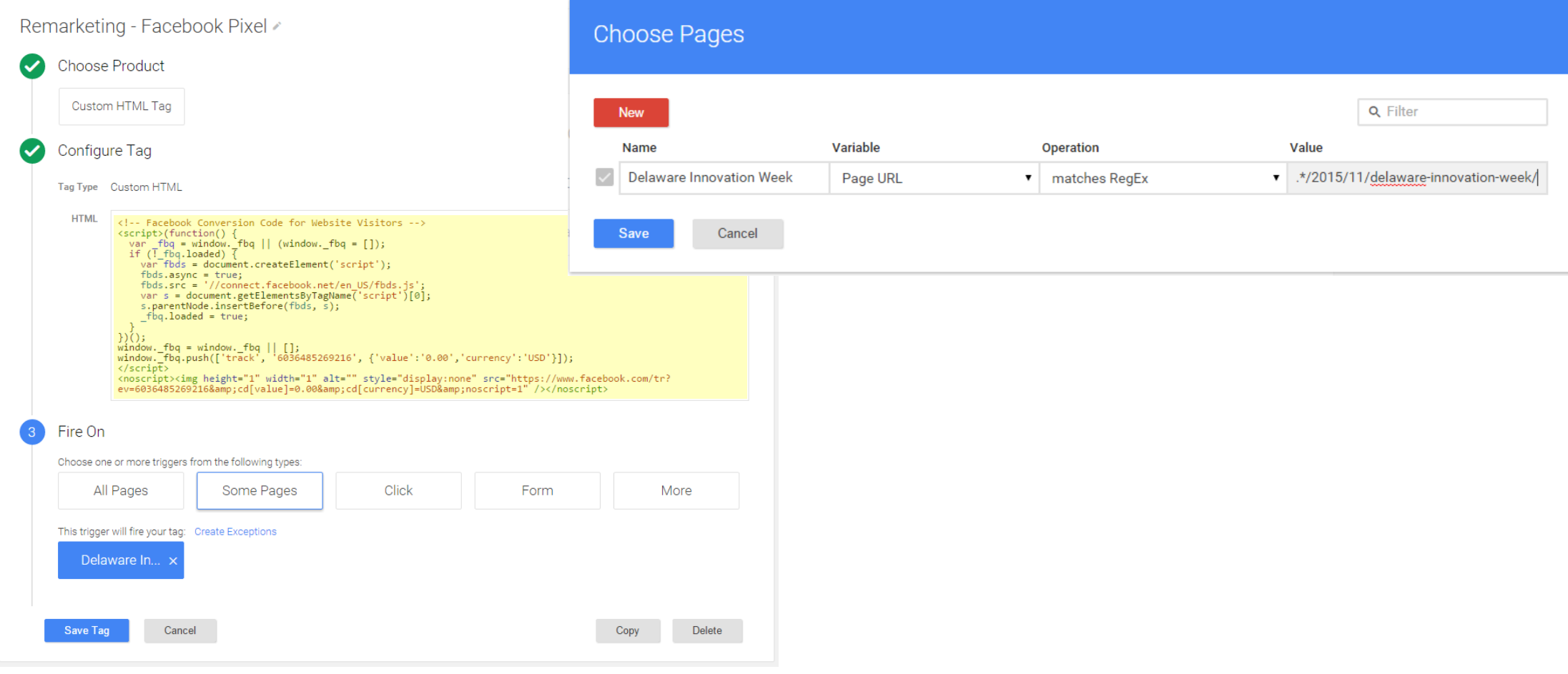

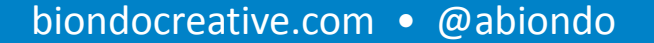

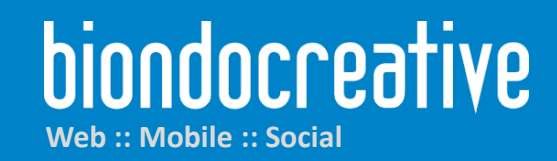

#### Preview / Publish Your Container

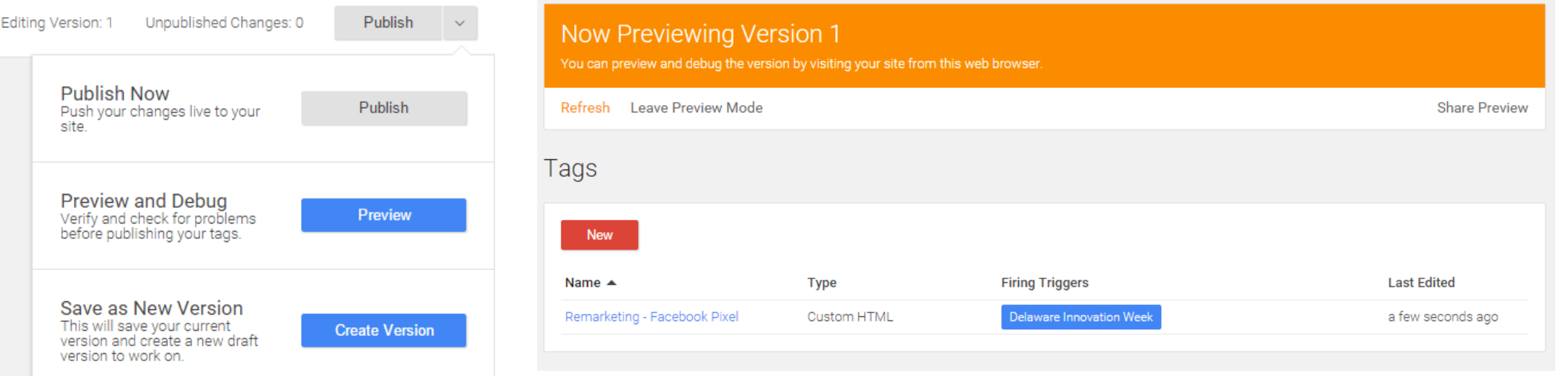

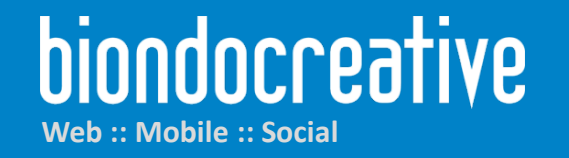

Now

#### Validate Tag Fired/Not Fired

#### ₹ 215-778-8530 f → 8<sup>+</sup>

#### biondocreative

#### Delaware Innovation Week

TEXT ARRANGEMENT CONT.

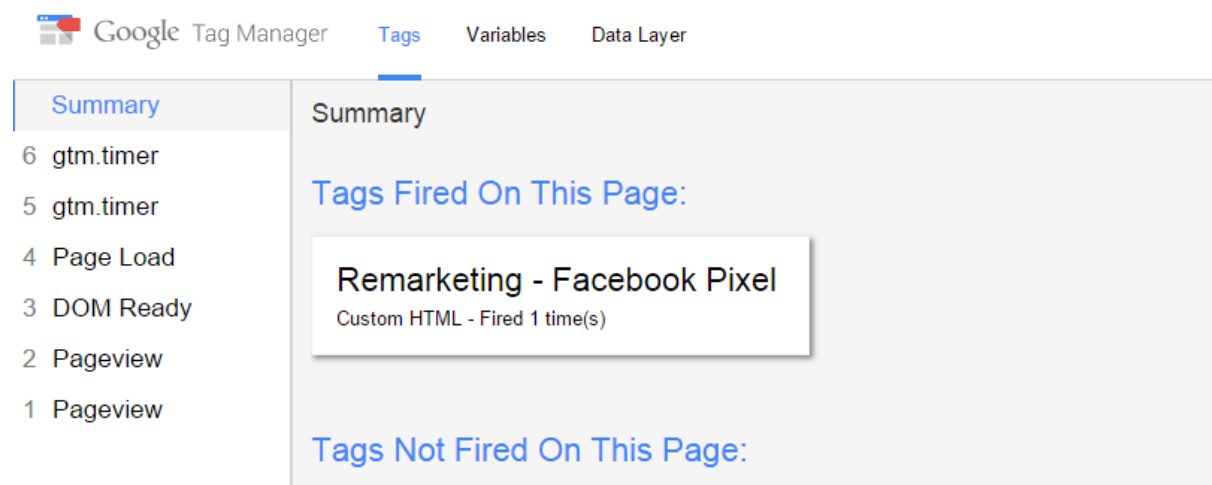

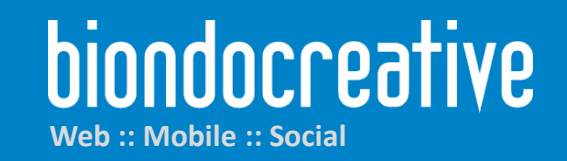

biondocreative.com • @abiondo

# Questions / Resources

#### • **Questions**

- Email: abiondo@biondocreative.com
- Web: biondocreative.com
- LinkedIn: linkedin.com/in/anthonybiondojr
- Twitter: @abiondo

#### • **GTM Resources and Presentation**

• http://bit.ly/DIW2015

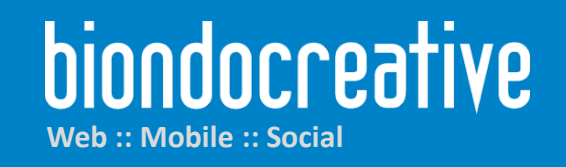